**E. Loza, E. Aguiniga Faculty Advisor: Dr. Feng Wang School of Mathematical and Natural Sciences New College of Interdisciplinary Arts and Sciences** 

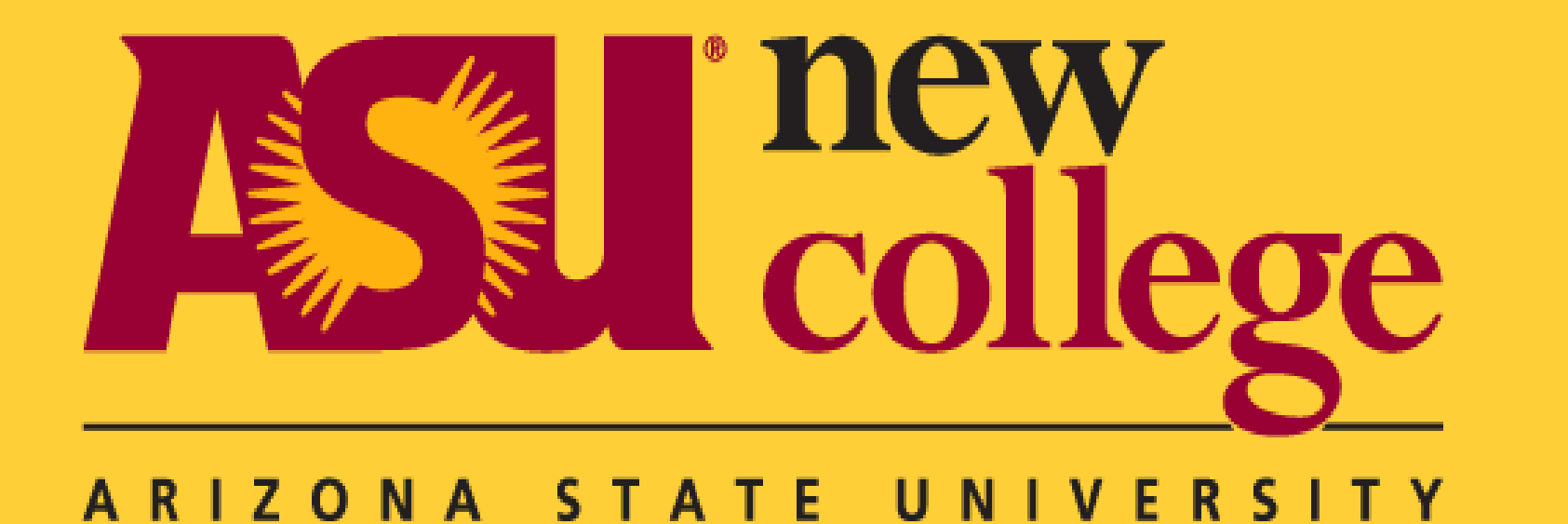

# **Introduction**

Wireless home networks are common place in today's world and Wi-Fi is a must to connect your devices. The purpose of this project was to find a low cost method of solving issues such as, **extending your home Wi-Fi coverage** and **improving your home network security**. Range may be an issue due to the size of one's house and security may be an issue when a large amount of people are asking for access to your network. The issue of range can be solved by configuring a Raspberry Pi to function as a wireless bridge and extend your existing network's coverage. Security can be increased by setting up a guest network and limiting who has access to your main home network. A Raspberry Pi can solve both of these problems and at a low cost.

# **Improve home network security**

## **Extend your home Wi-Fi coverage**

Figure 1: An example topology of a wireless bridge using a Pi

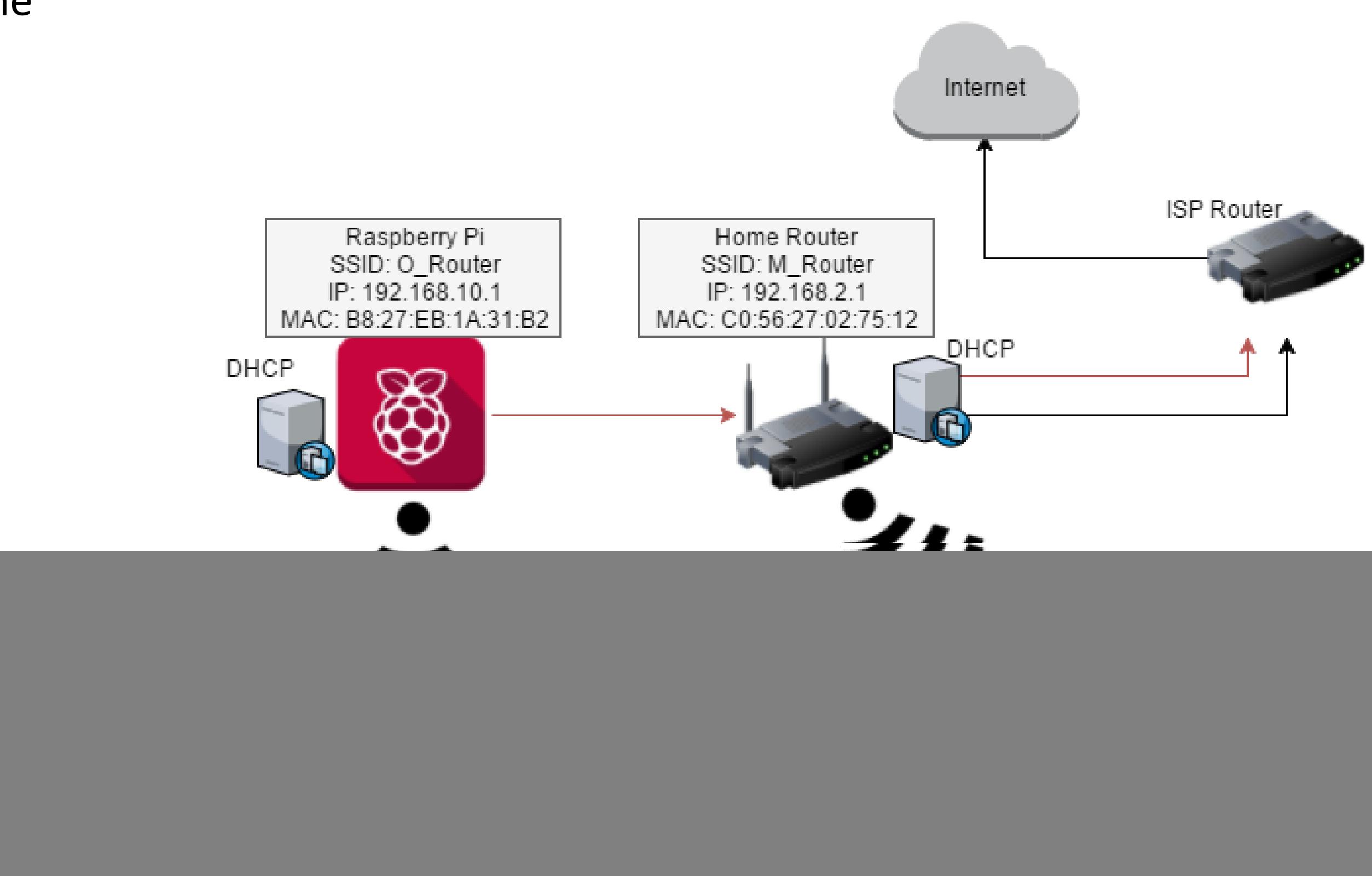

![](_page_0_Picture_33.jpeg)

A raspberry Pi is small and at a low cost allows for a wide range of things to be done. The wireless bridge allows someone to extend the Wi-Fi coverage of their home at a low cost. The guest network allows for a home to have another network for other both for guests and keeping people out of things on your main network. The Pi allows this network to be set up easily and taken down just as easily. The Pi's small size and cost allows both of these things to be done at a low cost and without having to set up anything very obstructive in your home. Most importantly it does not compromise your networks performance to such a degree that this would become a hassle allowing this to solve and not create problems. This small board solves your home netowrk needs.

![](_page_0_Picture_35.jpeg)

Settings used to extend your current set-up ssid=wifi\_ssid wpa\_passphrase=wifi\_password bridge=br0 2 /etc/hostapd/hostapd.conf

Figure 2. An example topology of a guest network using a Pi

**System on chip: Broadcom BCM283 CPU**: 1.2GHz 64-bit quad-core ARMv8 CPU **GPU**: Broadcom VideoCore IV @ 400 MHz **Memory**: 1 GB LPDDR2-900 SDRAM **Network**: 10/100 MBPS Ethernet, 802.11n Wireless LAN, Bluetooth 4.0 **Cost**: \$35

By configuring a Raspberry Pi to act as an access point to the home router this extends its coverage. Which in turn allows the Pi to pass along any incoming internet traffic and pass it along through the Pi to the home router. The Pi becomes an extension of the current wi-fi router allowing for a larger coverage range. There is no noticeable drop in performance when using this method making it a viable choice for someone looking etend their coverage area. **Figure 1** illustrates how the Pi keeps the same SSID and IP address range of the main home router.

Configuring the Raspberry Pi to act as a guest network that is seperate from your home network improves security. This would allow for greater control over who has access to your network and the devices or files stores on it. Both of these things would be safely out of reach from those you don't want having access to.At \$35 a Raspberry Pi will act as another router and at a lower cost. Keeping access to your things under your control while still allowing guests access to the internet. Figure 2 illustrats how the Raspberry Pi acts independent of your main home router.

# **Wireless Home Network: Coverage & Security Low cost implementation with Raspberry Pi**

![](_page_0_Figure_17.jpeg)

*#auto br0*

*iface br0 inet static*

*bridge\_ports eth0 address 192.168.2.13 netmask 255.255.255.0 network 192.168.2.0 broadcast 192.168.2.255*

Configuration of Bridge which will can be called using using the command: *sudo ifup br0*

Having the same SSID and security as your current router will extend your coverage under the same SSID

Adding bridge to the configuration

Creation of the Bridge /etc/network/interfaces

![](_page_0_Picture_25.jpeg)

![](_page_0_Picture_21.jpeg)

### **Implementation**

**Installing bridge utils and hostapd on Raspberry Pi** *sudo apt-get install -y bridge-utils hostapd*

### **Implementation**

Installing hostapd, dhcp-server and iptables on Raspberry Pi sudo apt-get install hostapd isc-dhcp-server iptables-persistent

Begin broadcast using command: *sudo /usr/sbin/hostapd /etc/hostapd/hostapd.conf* **4**

subnet 192.168.10.0 netmask 255.255.255.0 { range 192.168.10.10 192.168.10.50; option broadcast-address 192.168.10.255; option routers 192.168.10.1; default-lease-time 600; max-lease-time 7200; option domain-name "local"; option domain-name-servers 8.8.8.8, 8.8.4.4;} Configuring the DHCP settings of the Raspberry Pi **/etc/dhcp/dhcpd.conf**

### Raspberry Pi Access Point settings

![](_page_0_Picture_536.jpeg)

![](_page_0_Picture_537.jpeg)

**1**

**3**

**1**